## **Zrušení filtru**

Chcete-li zrušit filtr aplikovaný na konkrétní sloupec, proveďte jednu z následujících akcí:

Vyvolejte rozbalovací seznam filtru a klikněte na tlačítko **Vše**.

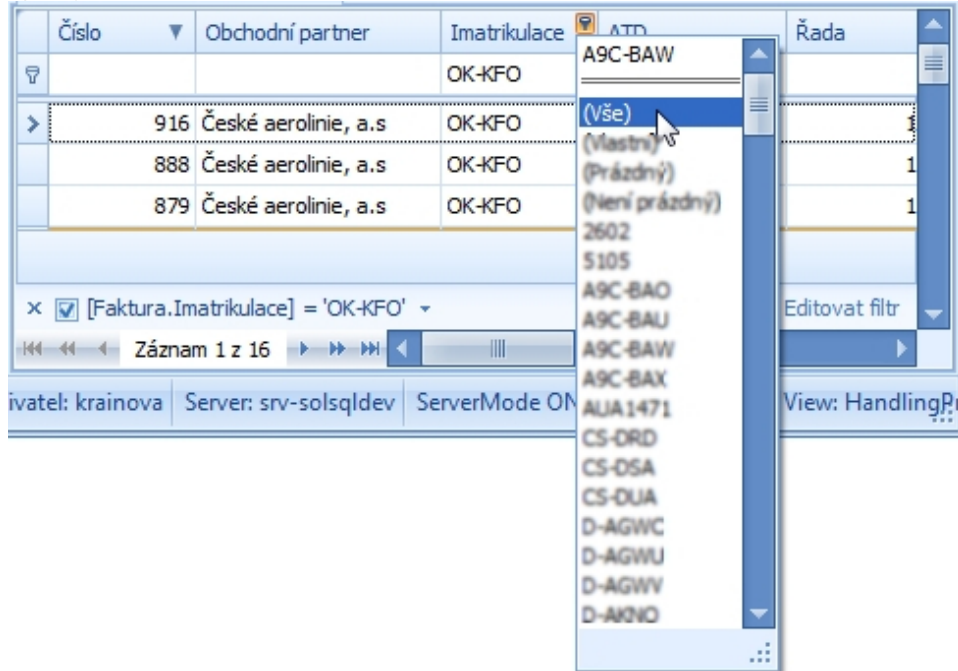

 $\bullet$ Pravým tlačítkem klikněte na záhlaví příslušného sloupce a v kontextovém menu vyberte položku **Zrušit filtr**.

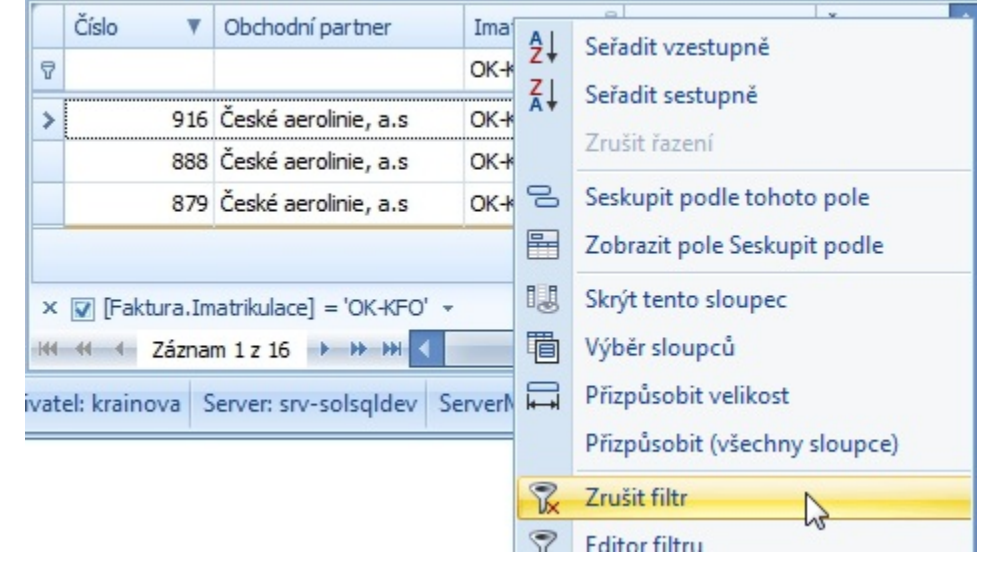

Chcete-li zrušit všechny aplikované filtry, proveďte jednu z následujících akcí:

Klikněte na tlačítko se symbolem křížku na [panelu filtr](https://docs.elvacsolutions.eu/display/TECHIS41DOC/Panel+filtru).

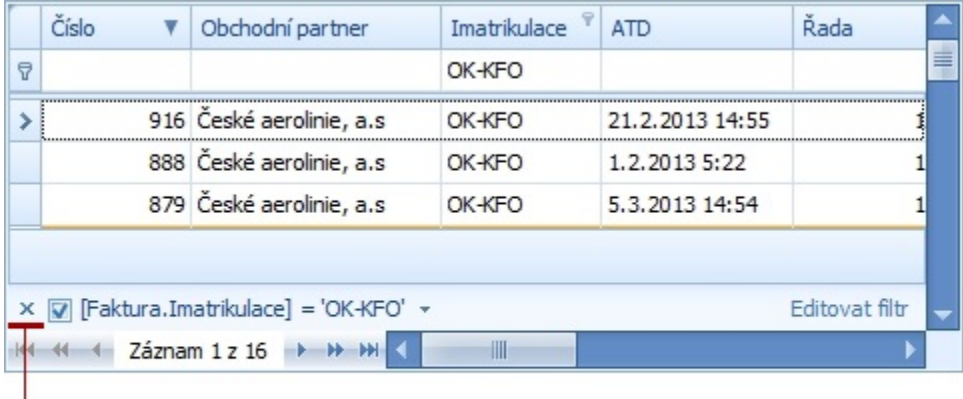

Tlačítko pro zrušení filtru

Na [kartě Zobrazení](https://docs.elvacsolutions.eu/pages/viewpage.action?pageId=10911997) klikněte ve skupině **Filtrování** na položku **Zrušit aktivní filtr.**

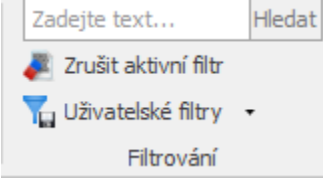